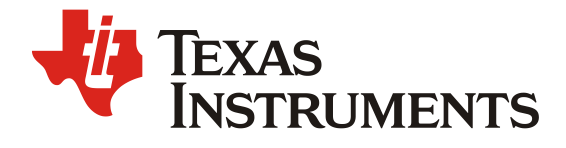

# *Going to Production With the bq34z1xx*

*Doug Williams BMS – Multi-Cell Solutions*

#### **ABSTRACT**

This application report presents a strategy for high speed, economical, calibration and production programming of the bq34z1xx fuel gauge family. Sample code and flowchart examples are provided, along with instructions for preparing an optimized golden image (.DFI or .ROM) data flash file. This file is programmed into all bq34z1xx devices at the pack maker production line.

#### **Contents**

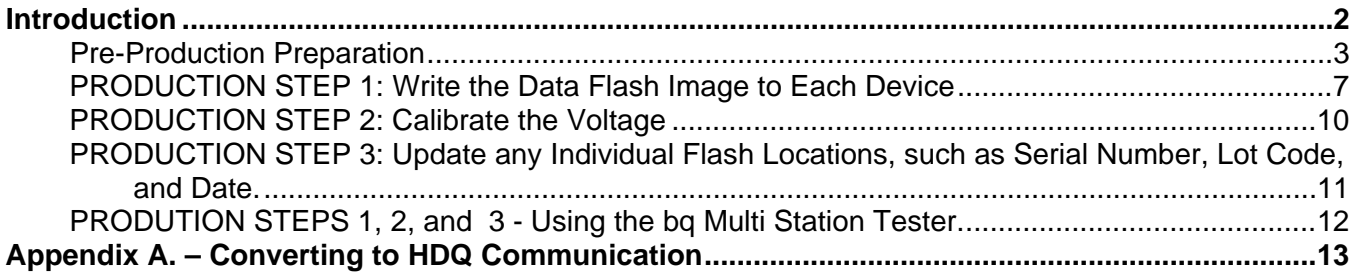

#### **Figures**

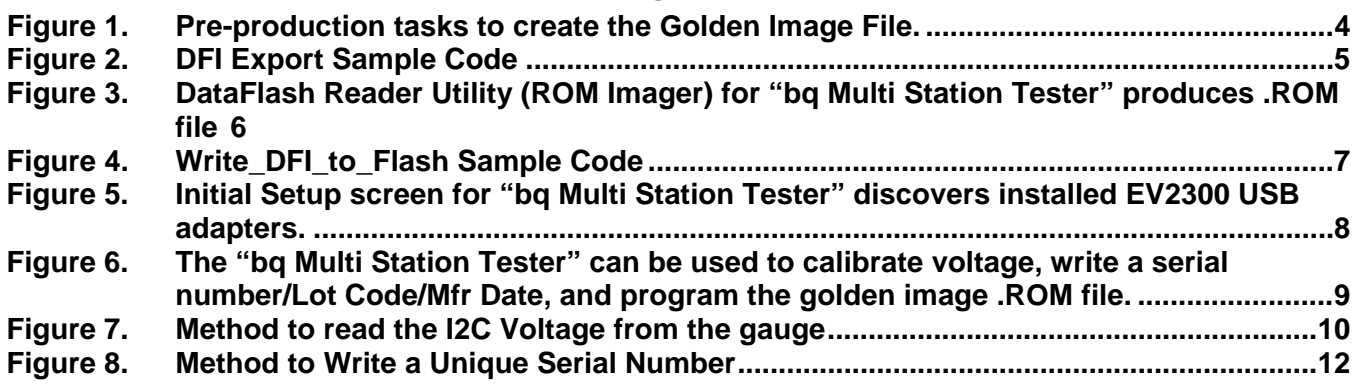

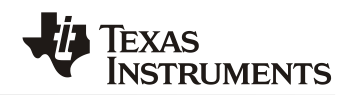

# **Introduction**

The bq34z1xx fuel gauge family is built with new technology and a new architecture for both data flash access and calibration. With this new architecture, unit production cost and capital equipment investment can be minimized, as it is no longer necessary to perform a learning cycle on each pack. A single golden image file can be used to program each bq34z1xx in production. Also, the calibration method is quick and simple because most of the calibration routines can be based on average values.

The methods in this document are presented as VB6 (Visual Basic 6) functions. These functions were copied directly from working code. In order to read from and write to the data flash, they use four types of I2C read and write functions. These can be duplicated in any software environment that has I2C Bus communication capabilities.

- 1. WriteI2CByte( ) has three arguments the Command Address, Byte Data, and Device Address.
- 2. WriteI2CInteger( ) has three arguments the Command Address, Integer Data, and Device Address. Internally, this function separates the integer into two bytes for transmission by the I2C 1-byte write protocol.
- 3. WriteI2CByteArray( ) has four arguments the Command Address, Byte Array to Write, Length of Byte Array, and Device Address. Internally, this function separates the byte array into separate bytes for transmission by the I2C 1-byte write protocol.
- 4. ReadI2CByteArray( ) has four arguments– the Command Address, Returned Byte Array, Length of Byte Array, and Device Address. It is internally implemented with the I2C Incremental read protocol.

Error handling is not implemented in this sample code, because requirements are unique and varied. Also, constants are hard-coded into the functions to improve clarity rather than documenting them in code elsewhere as would normally be good coding practice.

A good strategy for bq34z1xx production is an eight-step process flow:

Step 1. Write the data flash image to each device.

Step 2. Calibrate the voltage (optional for <= 5V applications).

Step 3. Update any individual flash locations, such as serial number, lot code, and date.

- Step 4. Perform any desired board level tests and convert to HDQ communication if required.
- Step 5. Connect the cells.

Step 6. Perform any desired pack level tests.

Step 7. Send 0x0021 to Manufacturer Access 0x00 command, to enable Impedance Track, Lifetime, and Permanent Fail functions.

Step 8. Send 0x0020 to Seal the pack.

In this document, pre-production, and the first three production steps are examined in detail. The method for converting to HDQ is described in Appendix A.

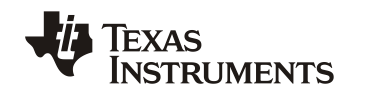

## **Pre-Production Preparation**

To configure the bq34z1xx for a given application, the data flash set of constants must be programmed depending on the cell type, application, system, and charger. The application report entitled "Configuring the bq34z100 Data Flash" presents a detailed description of all the data flash constants that the user can modify. Similar application reports are available for other members of the bq34z1xx family. All bq34z1xx ICs for an application will contain the same data flash, except for pack specific parameters such as serial number, manufacture date, voltage calibration, and others as required by the producer.

#### **The "golden image file" is a binary file containing the data flash image from an optimized and validated fuel gauge containing average current and temperature calibration values obtained from at least 20 sample units.**

It is a binary file with either a .DFI or an .ROM file extension. The .DFI is programmed into the gauge using I2C™ communication with the bq34z1xx using a programming platform developed by the customer. The .ROM is similar to the .DFI, but contains a special header identifying the device, and is programmed using I2C™ communication with the TI "bq Multi Station Tester" mass production program. Creating the .DFI or .ROM can be summarized with the process depicted in Figure 1. Sample code (using VB6) for creating the .DFI file is presented in Figure 2.

If it is desired to use the "bq Multi Station Tester" program, a .ROM file may be easily created with the .ROM DataFlash Reader utility as shown in Figure 3.

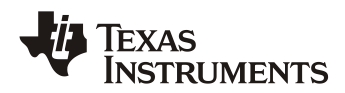

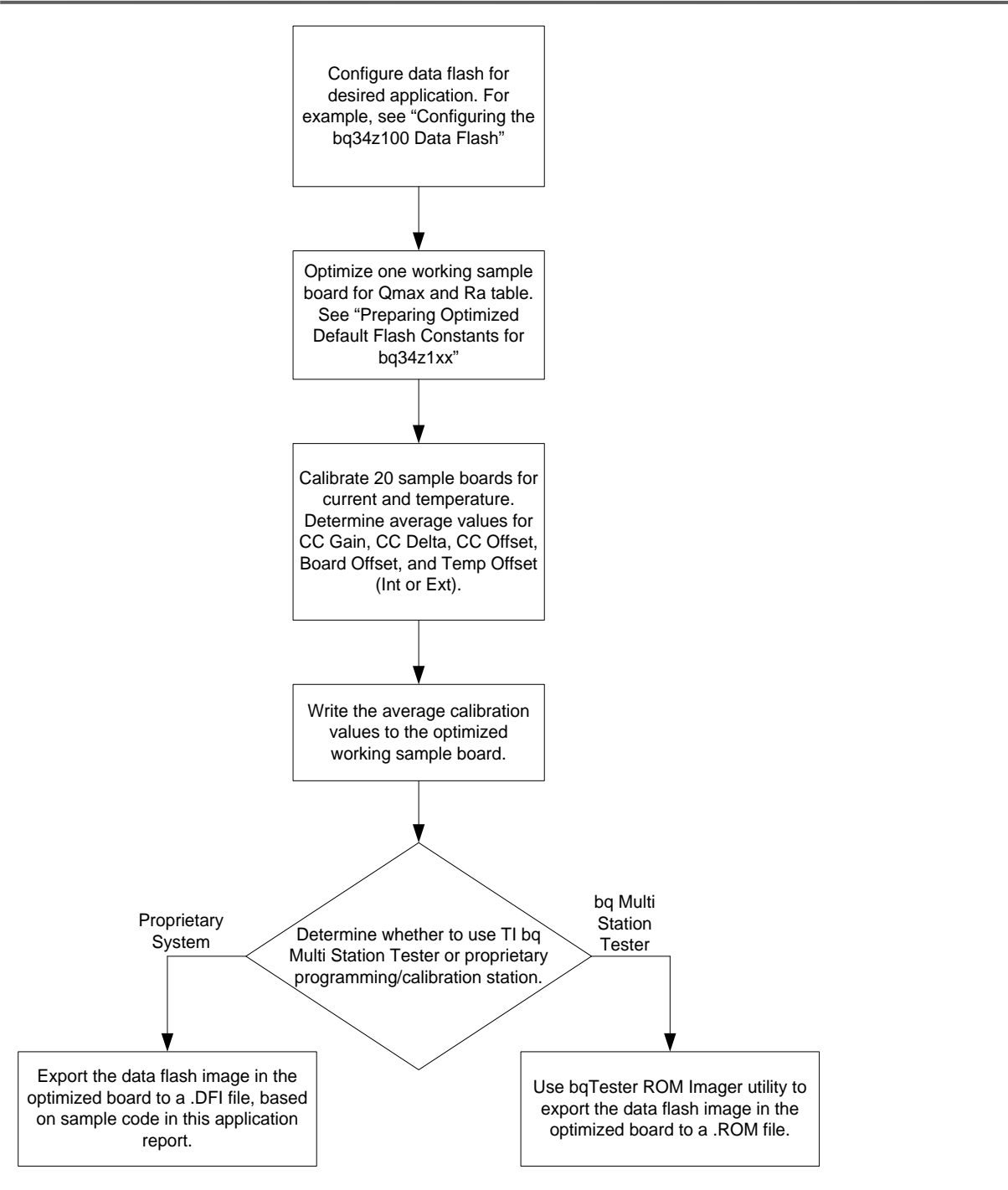

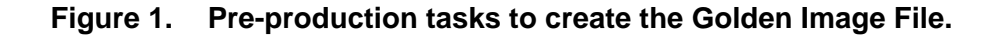

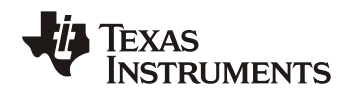

**End Function**

**Function Save\_DFI\_to\_File(sFilename As String) As Long Dim iNumberOfRows As Integer Dim iBaseAddr As Integer Dim iAddrMS As Integer Dim iAddrLS As Integer Dim lError As Long Dim yRowData(&H20) As Byte Dim yDataFlashImage(&H400) As Byte Dim iRow As Integer Dim iIndex As Integer Dim iFileNumber As Integer '// FOR CLARITY, WITHOUT USING CONSTANTS. 32 Rows iNumberOfRows = &H20 iBaseAddr = &H4000 '// PUT DEVICE INTO ROM MODE lError = WriteI2CInteger(0, &HFFFF, &HAA) lError = WriteI2CInteger(0, &HFFFF, &HAA) DoDelay 0.5 '// Wait 0.5 seconds lError = WriteI2CInteger(0, &HF00, &HAA) DoDelay 0.1 '// Wait 0.1 seconds '// READ THE DATA FLASH, ROW BY ROW '//Note that ROM mode uses I2C address 0x16 instead of 0xAA For iRow = 0 To iNumberOfRows - 1 '// INITIATE PEEK-BYTES COMMAND lError = WriteI2CByte(&H0, &H7, &H16) '// SET ROW ADDRESS. iAddrLS = (iBaseAddr + (iRow \* &H20)) Mod &H100 iAddrMS = (iBaseAddr + (iRow \* &H20)) \ &H100 lError = WriteI2CByte(&H1, iAddrLS, &H16) '//Low address byte lError = WriteI2CByte(&H2, iAddrMS, &H16) '//High address byte '// SET NUMBER OF BYTES TO READ lError = WriteI2CByte(&H4, &H20, &H16) '//High address byte '// WRITE CHECKSUM lError = WriteI2CByte(&H64, (&H7 + &H20 + iAddrLS + iAddrMS) Mod &H100, &H16) '//lsb of checksum lError = WriteI2CByte(&H65, (&H7 + &H20 + iAddrLS + iAddrMS) \ 256, &H16) '//msb of checksum '// READ THE ROW. lError = ReadI2CByteArray(&H5, yRowData, &H20, &H16) '//ADD ROW INTO BIG ARRAY For iIndex = 0 To &H20 - 1 yDataFlashImage((iRow \* &H20) + iIndex) = yRowData(iIndex) Next iIndex DoDelay 0.1 Next iRow End With '// WRITE DATA FLASH IMAGE TO FILE ChDir App.Path iFileNumber = FreeFile Open sFilename For Binary Access Write As #iFileNumber Put #iFileNumber, , yDataFlashImage Close #iFileNumber ChDir App.Path '// EXECUTE GAS GAUGE PROGRAM lError = WriteI2CByte(0, &HF, &H16) lError = WriteI2CByte(&H64, &HF, &H16) lError = WriteI2CByte(&H65, 0, &H16) '// RETURN OK Save\_DFI\_to\_File = 0**

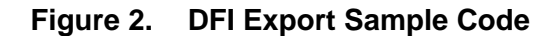

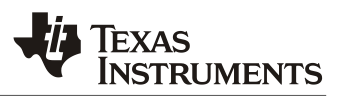

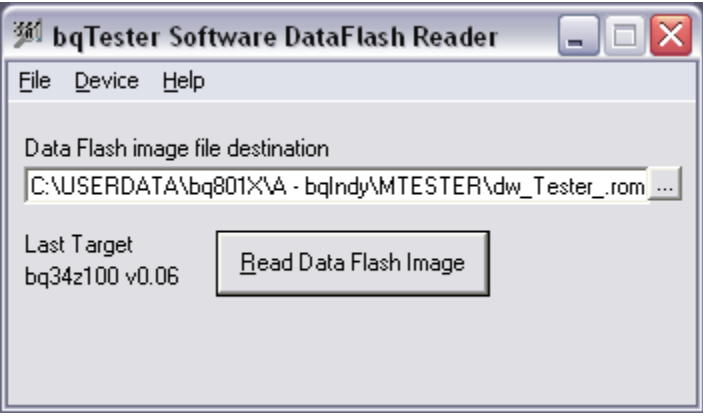

**Figure 3. DataFlash Reader Utility (ROM Imager) for "bq Multi Station Tester" produces .ROM file**

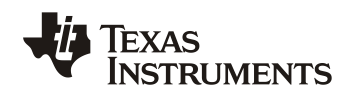

### **PRODUCTION STEP 1: Write the Data Flash Image to Each Device**

Pack PCB designers must ensure that the I<sup>2</sup>C lines of bq34z1xx are accessible at time of writing DFI in production.

If a proprietary system is used for writing the image, a routine based on the code in Figure 4 should be used.

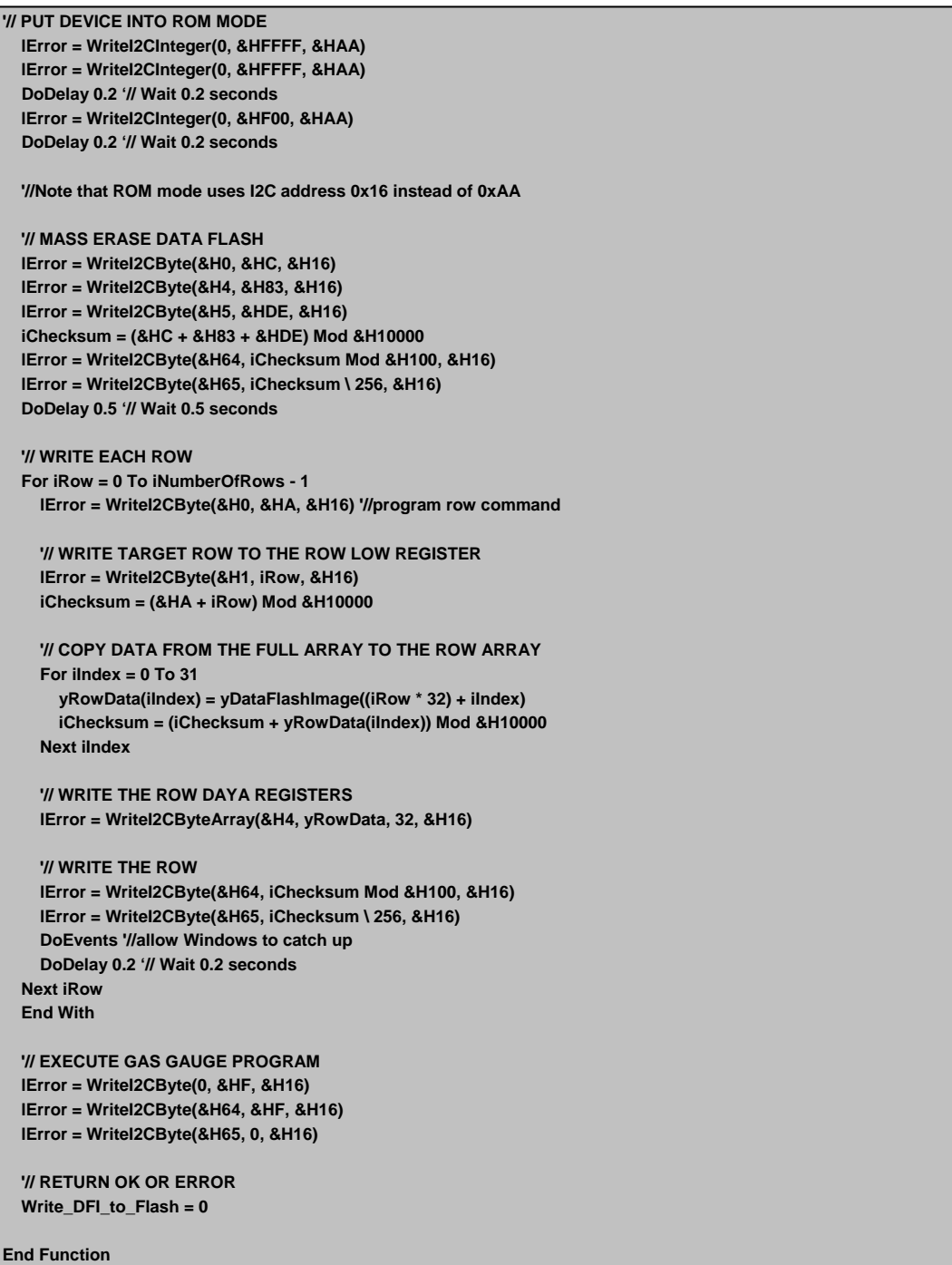

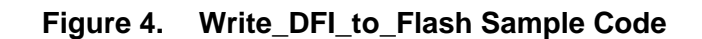

Alternately, the Texas Instruments "bq Multi Station Tester" program may be used for writing the image as well as performing voltage calibration quickly and inexpensively. With more complex fuel gauge types, this program is used in conjunction with a hardware platform available from TI, which performs current, temperature, and voltage calibration. In the case of bq34z1xx, the circuit board is not actually necessary or relevant, but could be purchased and used as-is or modified for custom voltage stacks.

**AS** 

**TRUMENTS** 

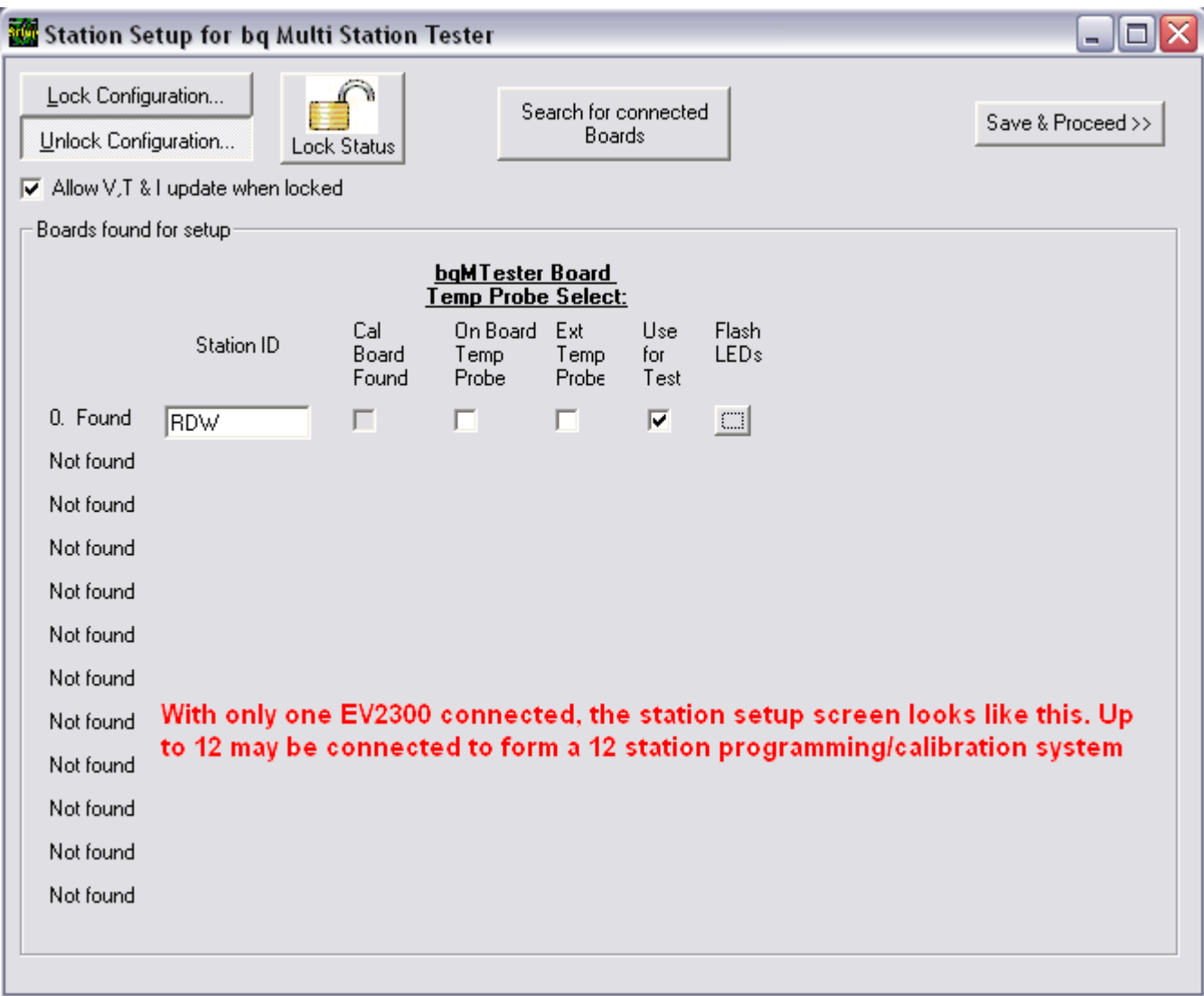

**Figure 5. Initial Setup screen for "bq Multi Station Tester" discovers installed EV2300 USB adapters.**

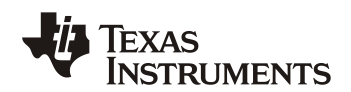

*SLUA665*

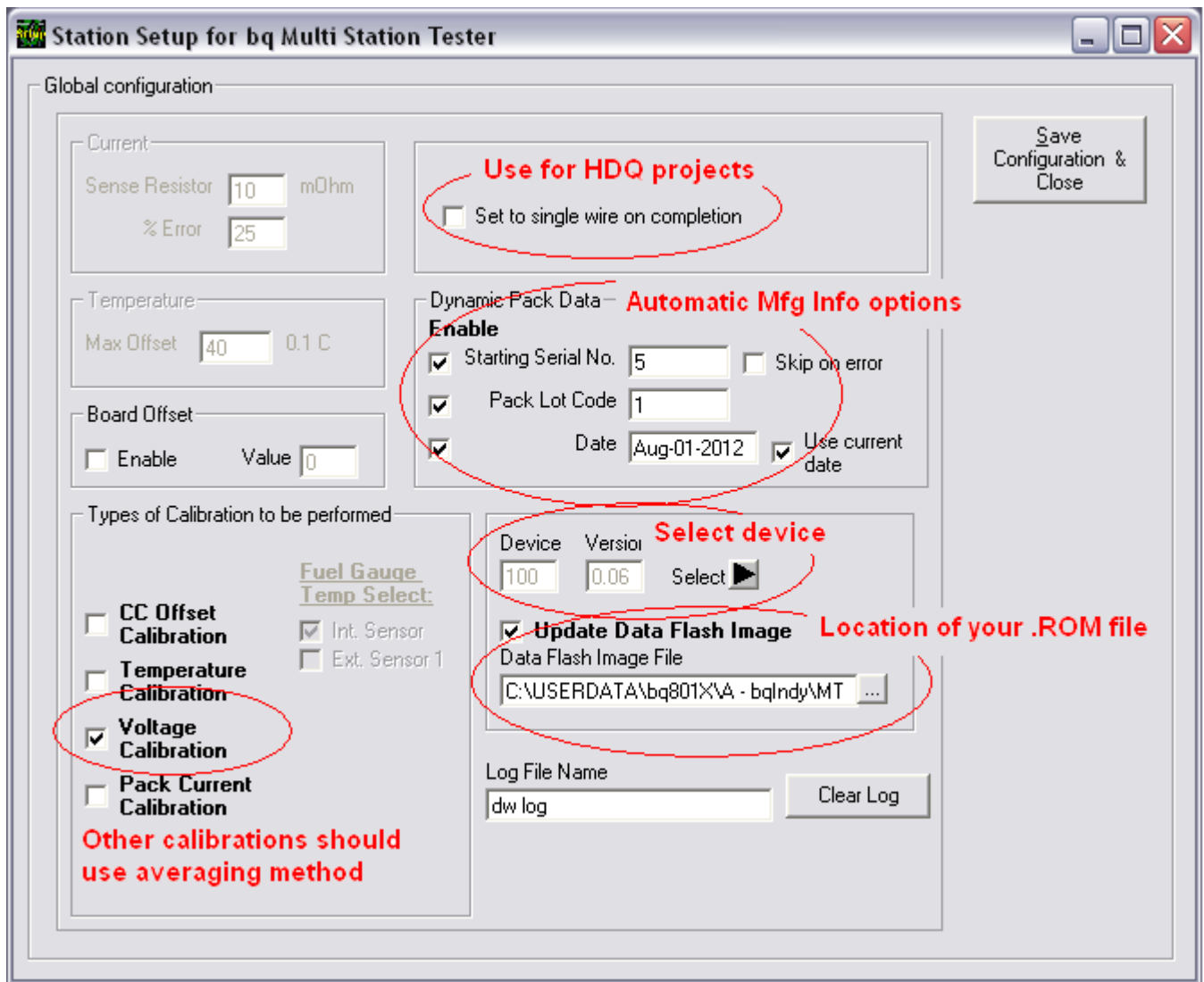

**Figure 6. The "bq Multi Station Tester" can be used to calibrate voltage, write a serial number/Lot Code/Mfr Date, and program the golden image .ROM file.**

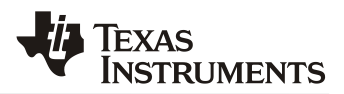

## **PRODUCTION STEP 2: Calibrate the Voltage**

While it is recommended that current and temperature calibration factors be derived from an average of 20 production units, the same is not true for voltage calibration. However, in applications where the peak battery voltage does not exceed 5V, the internal TI factory-calibrated divider network may be used to avoid an external divider and calibration altogether. See the device datasheet for additional details.

Voltage calibration, using the "bq Multi Station Tester" program or proprietary system is based on modifying the *Voltage Divider* data flash constant to achieve best possible accuracy. The formula for calibration is as follows:

#### New Voltage Divider = Voltage Divider \* Known Applied Voltage / I2C Reported Voltage

The Known Applied Voltage, as measured by an agency-traceable DMM, is typed into one of the configurations screens on the "bq Multi Station Tester" program. The meter used for establishing this value should be accurate to less than one millivolt.

To write the new *Voltage Divider* value, use the same technique as demonstrated in Figure 8 for writing the serial number. The only difference is the subclass and offset as found in the device data sheet. To read the I2C Reported Voltage, use the technique demonstrated in Figure 7.

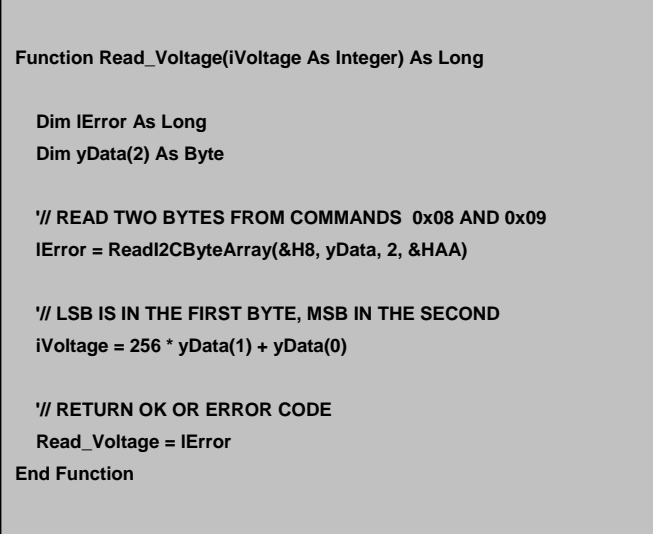

#### **Figure 7. Method to read the I2C Voltage from the gauge**

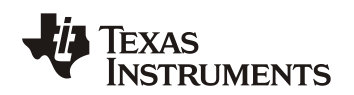

## **PRODUCTION STEP 3: Update any Individual Flash Locations, such as Serial Number, Lot Code, and Date.**

Other than the Voltage Divider value, there will usually be some data that is unique to each battery pack, or group of packs such as serial number, date of manufacture, etc. This data can be written using the technique below in Figure 8.

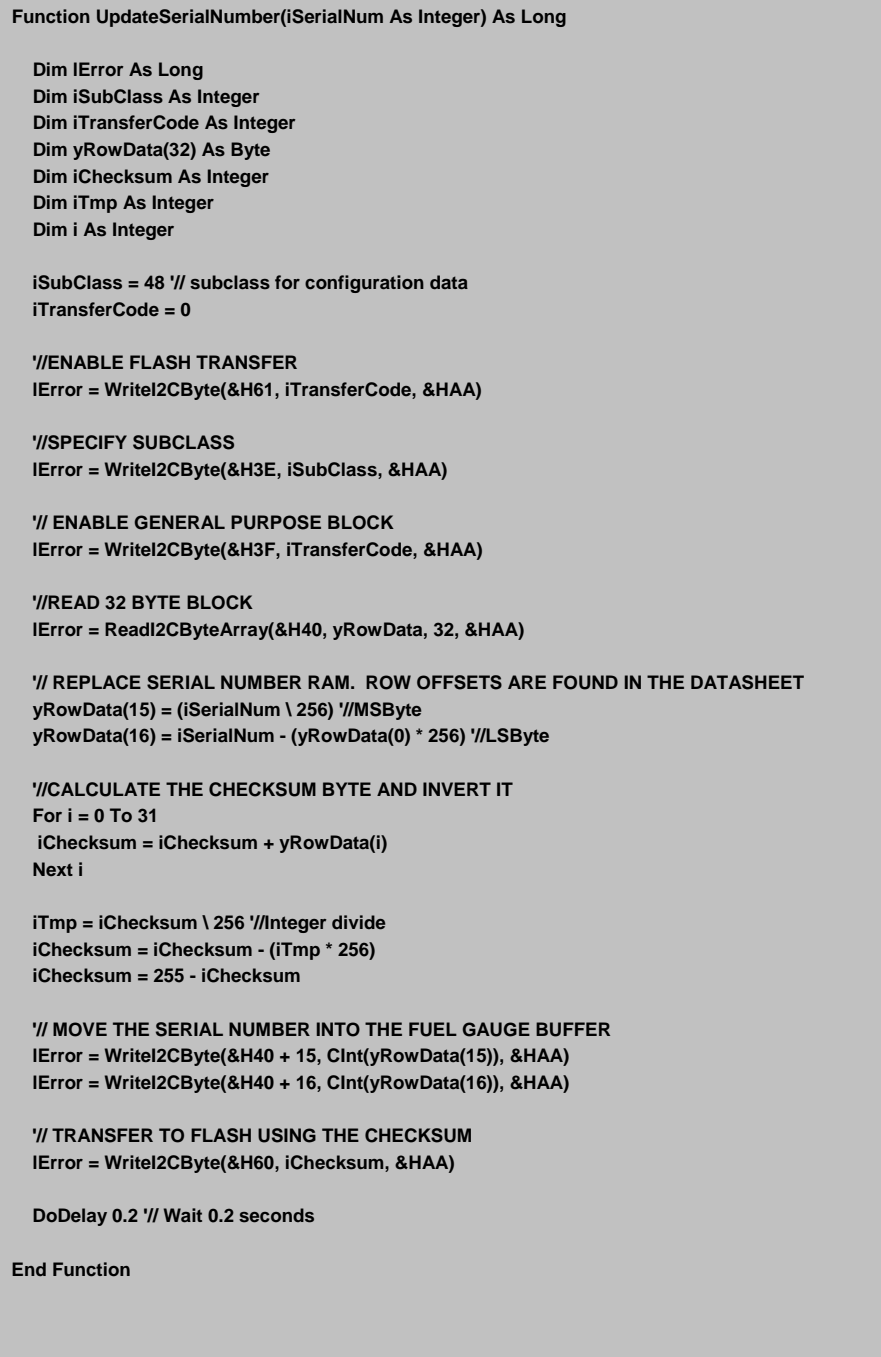

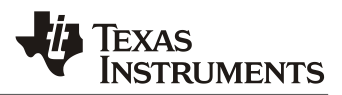

## **Figure 8. Method to Write a Unique Serial Number**

## **PRODUTION STEPS 1, 2, and 3 - Using the bq Multi Station Tester.**

The "bq Multi Station Tester" program is available as a free download and may be convenient for users without the time or resources to develop a proprietary programming and calibration station. The program can handle from one to twelve stations.

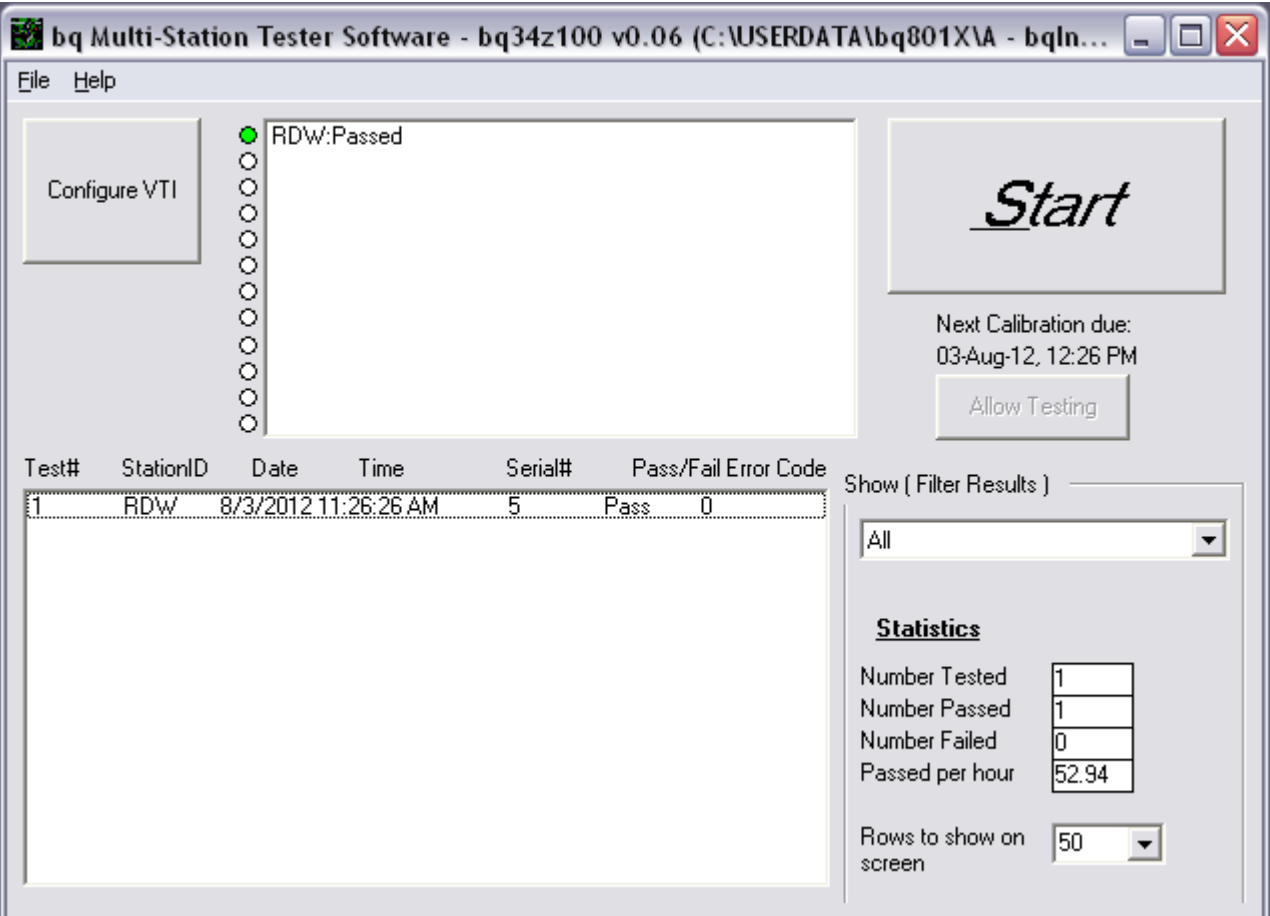

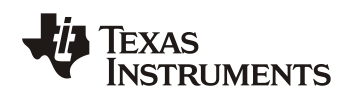

## **Appendix A. – Converting to HDQ Communication**

If manufacturers develop proprietary tools to program the DFI and need to set the device to HDQ mode, the following steps are required.

After writing the DFI but before sending the commands to exit ROM mode, send the following commands:

(a) I2C Command 0x00: Data Byte 0x16

(b) I2C Command 0x04: Data Byte 0x05

(c) I2C Command 0x64: Data Byte 0x1B

(d) I2C Command 0x65: Data Byte 0x00

Finish the programming process by exiting ROM mode and sending the following commands:

(a) I2C Command 0x00: Data Byte 0x0F

(b) I2C Command 0x64: Data Byte 0x0F

(c) I2C Command 0x65: Data Byte 0x00

#### **IMPORTANT NOTICE**

Texas Instruments Incorporated and its subsidiaries (TI) reserve the right to make corrections, enhancements, improvements and other changes to its semiconductor products and services per JESD46, latest issue, and to discontinue any product or service per JESD48, latest issue. Buyers should obtain the latest relevant information before placing orders and should verify that such information is current and complete. All semiconductor products (also referred to herein as "components") are sold subject to TI's terms and conditions of sale supplied at the time of order acknowledgment.

TI warrants performance of its components to the specifications applicable at the time of sale, in accordance with the warranty in TI's terms and conditions of sale of semiconductor products. Testing and other quality control techniques are used to the extent TI deems necessary to support this warranty. Except where mandated by applicable law, testing of all parameters of each component is not necessarily performed.

TI assumes no liability for applications assistance or the design of Buyers' products. Buyers are responsible for their products and applications using TI components. To minimize the risks associated with Buyers' products and applications, Buyers should provide adequate design and operating safeguards.

TI does not warrant or represent that any license, either express or implied, is granted under any patent right, copyright, mask work right, or other intellectual property right relating to any combination, machine, or process in which TI components or services are used. Information published by TI regarding third-party products or services does not constitute a license to use such products or services or a warranty or endorsement thereof. Use of such information may require a license from a third party under the patents or other intellectual property of the third party, or a license from TI under the patents or other intellectual property of TI.

Reproduction of significant portions of TI information in TI data books or data sheets is permissible only if reproduction is without alteration and is accompanied by all associated warranties, conditions, limitations, and notices. TI is not responsible or liable for such altered documentation. Information of third parties may be subject to additional restrictions.

Resale of TI components or services with statements different from or beyond the parameters stated by TI for that component or service voids all express and any implied warranties for the associated TI component or service and is an unfair and deceptive business practice. TI is not responsible or liable for any such statements.

Buyer acknowledges and agrees that it is solely responsible for compliance with all legal, regulatory and safety-related requirements concerning its products, and any use of TI components in its applications, notwithstanding any applications-related information or support that may be provided by TI. Buyer represents and agrees that it has all the necessary expertise to create and implement safeguards which anticipate dangerous consequences of failures, monitor failures and their consequences, lessen the likelihood of failures that might cause harm and take appropriate remedial actions. Buyer will fully indemnify TI and its representatives against any damages arising out of the use of any TI components in safety-critical applications.

In some cases, TI components may be promoted specifically to facilitate safety-related applications. With such components, TI's goal is to help enable customers to design and create their own end-product solutions that meet applicable functional safety standards and requirements. Nonetheless, such components are subject to these terms.

No TI components are authorized for use in FDA Class III (or similar life-critical medical equipment) unless authorized officers of the parties have executed a special agreement specifically governing such use.

Only those TI components which TI has specifically designated as military grade or "enhanced plastic" are designed and intended for use in military/aerospace applications or environments. Buyer acknowledges and agrees that any military or aerospace use of TI components which have **not** been so designated is solely at the Buyer's risk, and that Buyer is solely responsible for compliance with all legal and regulatory requirements in connection with such use.

TI has specifically designated certain components which meet ISO/TS16949 requirements, mainly for automotive use. Components which have not been so designated are neither designed nor intended for automotive use; and TI will not be responsible for any failure of such components to meet such requirements.

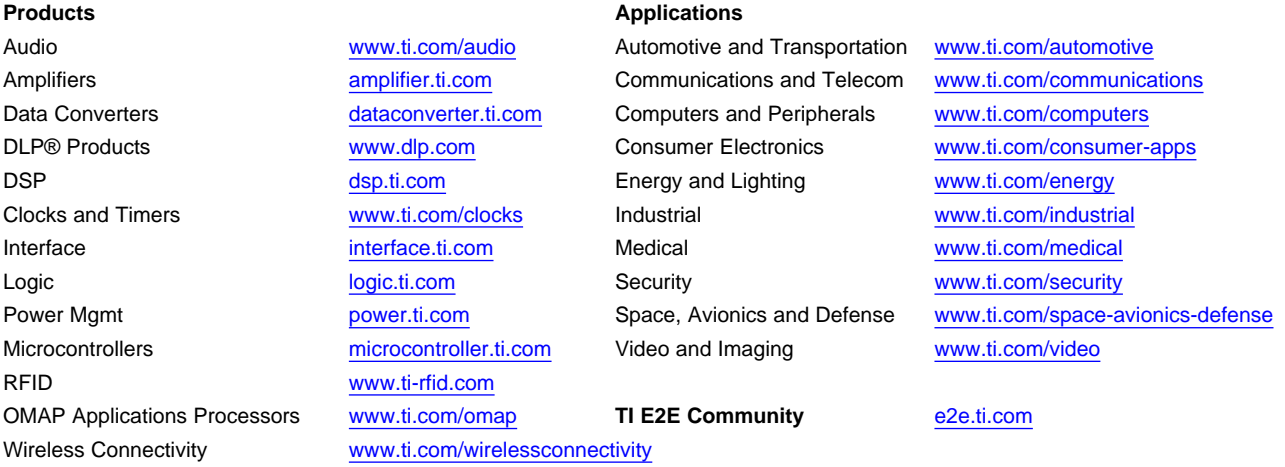

Mailing Address: Texas Instruments, Post Office Box 655303, Dallas, Texas 75265 Copyright © 2012, Texas Instruments Incorporated